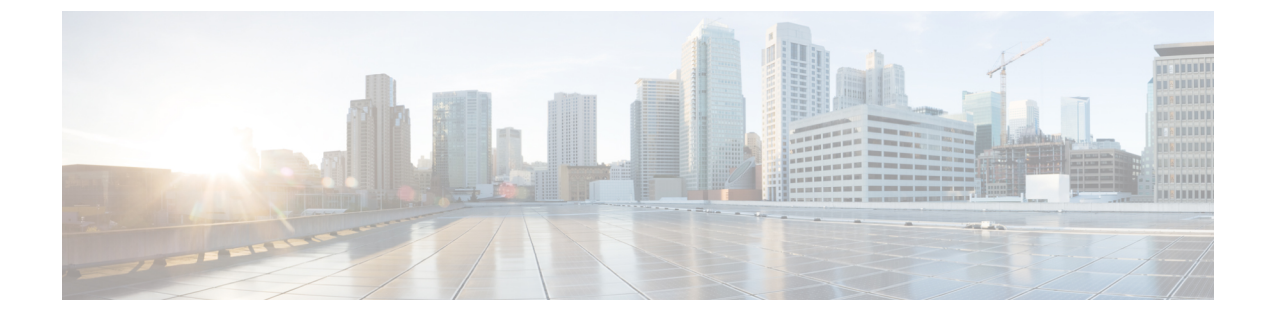

# 電話機用構成ファイル

- 構成ファイルの概要 (1 ページ)
- 電話機用構成ファイルの生成 (2 ページ)
- 関連情報 (9 ページ)

# 構成ファイルの概要

## 電話機用構成ファイル

電話機が Cisco Unified CME にサービスを要求すると、ユーザ名、つまり電話機の電話番号が レジストラによって確認されます。電話機は、TFTP サーバ(一般的には Cisco Unified CME ルータ)上にある設定プロファイルにアクセスし、そのファイルに含まれる情報を処理し、自 分自身を登録し、電話番号を電話機コンソール ディスプレイに表示します。

構成ファイルには最低限、特定のCisco Unified IP Phone 向けの Register メッセージを処理する レジストラが許可する MAC アドレス、タイプおよび電話番号が含まれます。

個々の電話機またはディレクトリ番号のいずれかのパラメータを作成または修正するときは常 に、パラメータが正しく伝搬されるよう新しい電話設定を生成してください。

デフォルトでは、1 つの共有 XML 構成ファイルが SCCP を実行中のすべての Cisco Unified IP Phone の system:/its/ にあります。Cisco Unified CME に直接接続されている SIP 電話機の場合、 個別の設定プロファイルが電話機ごとに作成され、system:/cme/sipphone/ に格納されます。

IPPhone がオンラインになるかリブートされると、それ自体に関する情報が該当する構成ファ イルから自動的に取得されます。

電話機ファームウェア ファイル用の Cisco ユニバーサル アプリケーション ローダを使用する と、追加の電話機能をすべてのプロトコルに追加できます。それを行うため、ハントアルゴリ ズムは複数の構成ファイルを検索します。電話機をリセットまたは再起動したら、電話機は、 最初に見つけた一致する構成ファイルに応じてプロトコルを自動選択します。Cisco Unified IP phone が、対象のプロトコル、SCCP または SIP に該当する構成を確実にダウンロードするに は、電話機を接続またはリブートする前にIPPhoneを適切に構成する必要があります。ハント アルゴリズムは次の順序でファイルを検索します。

- **1.** SCCP 電話機の CTLSEP <mac> ファイル —たとえば、CTLSEP003094C25D2E.tlv
- **2.** SCCP 電話機の SEP <mac> ファイル:たとえば、SEP003094C25D2E.cnf.xml
- **3.** SIP電話機のSIP <mac>ファイル:たとえば、SIP003094C25D2E.cnfまたはgk003069C25D2E
- **4.** SCCP 電話機の XML デフォルト ファイル:たとえば、SEPDefault.cnf.xmls
- **5.** SIP 電話機の XML デフォルトファイル たとえば、SIPDefault.cnf

SCCP の場合は Cisco Unified CME 4.0 以降、SIP の場合は Cisco CME 3.4 以降で、構成ファイル の格納場所として次のいずれかを指定できます。

- •システム(デフォルト): SCCP 電話機の場合、1 つの構成ファイルが作成され、格納さ れて、システムのすべての電話機で使用されます。SIP 電話機の場合は、電話機ごとに個 別の設定プロファイルが作成されます。
- フラッシュまたはスロット 0:ルータ上のフラッシュまたはスロット 0 メモリが格納場所 のときは、追加構成ファイルを作成して電話機タイプまたは個別の電話機ごと(ユーザロ ケールまたはネットワーク ロケールなど)に適用できます。
- TFTP:外部TFTPサーバが格納場所のときは、追加構成ファイルを作成して電話機タイプ または個別の電話機ごとに適用できます。これは複数のユーザロケールおよびネットワー ク ロケールの場合に必要です。

## 電話機別構成ファイル

SCCP 電話機の構成ファイルがデフォルトの場所以外のいずれかの場所に格納される場合は、 次の個別構成ファイルを SCCP 電話機に作成できます。

- 電話機タイプごと:電話機タイプごとに別個の構成ファイルを作成します。同じタイプの すべての電話機が同じ構成ファイルを使用します。構成ファイルがシステムロケーション に格納される場合は、この方法がサポートされません。
- 電話機ごと:MAC アドレス別に、電話機ごとの別個の構成ファイルを作成します。構成 ファイルがシステムロケーションに格納される場合は、この方法がサポートされません。

構成情報については、SCCP [電話機用電話機別構成ファイルと代替ロケーションの定義を](cmeadm_chapter7.pdf#nameddest=unique_254)参照 してください。

# 電話機用構成ファイルの生成

## **SCCP** 電話機用構成ファイルの生成

Cisco Unified Cisco Mobility Express の SCCP 電話機が必要とする構成プロファイルファイルを 生成し、システムメモリまたは**cnf-file location** コマンドが指定したロケーションに書き込むに は、この項の手順を実行します。

#### Ú

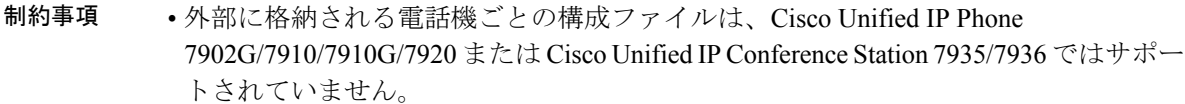

- TFTP では、ファイル削除がサポートされません。構成ファイルが更新されると、同 名の既存の構成ファイルがすべて上書きされます。構成ファイルの場所を変更した場 合、ファイルは TFTP サーバから削除されません。
- 構成ファイルをフラッシュまたはスロット0に生成する際には、生成するファイルの 数に応じて、最大 1 分かかることがあります。
- Cisco 2600 series などの F または小さいルータの場合、構成ファイルロケーションを 変更後に**squeeze**コマンドを手動入力するか、構成ファイルの削除をトリガーするコ マンドを入力しファイルを消去します。**squeeze** コマンドを使用しない限り、移動ま たは削除された構成ファイルが使用した容量を、別のファイルが使用できる状態にな りません。

### 手順の概要

- **1. enable**
- **2. configure terminal**
- **3. telephony-service**
- **4. create cnf-files**
- **5. end**

#### 手順の詳細

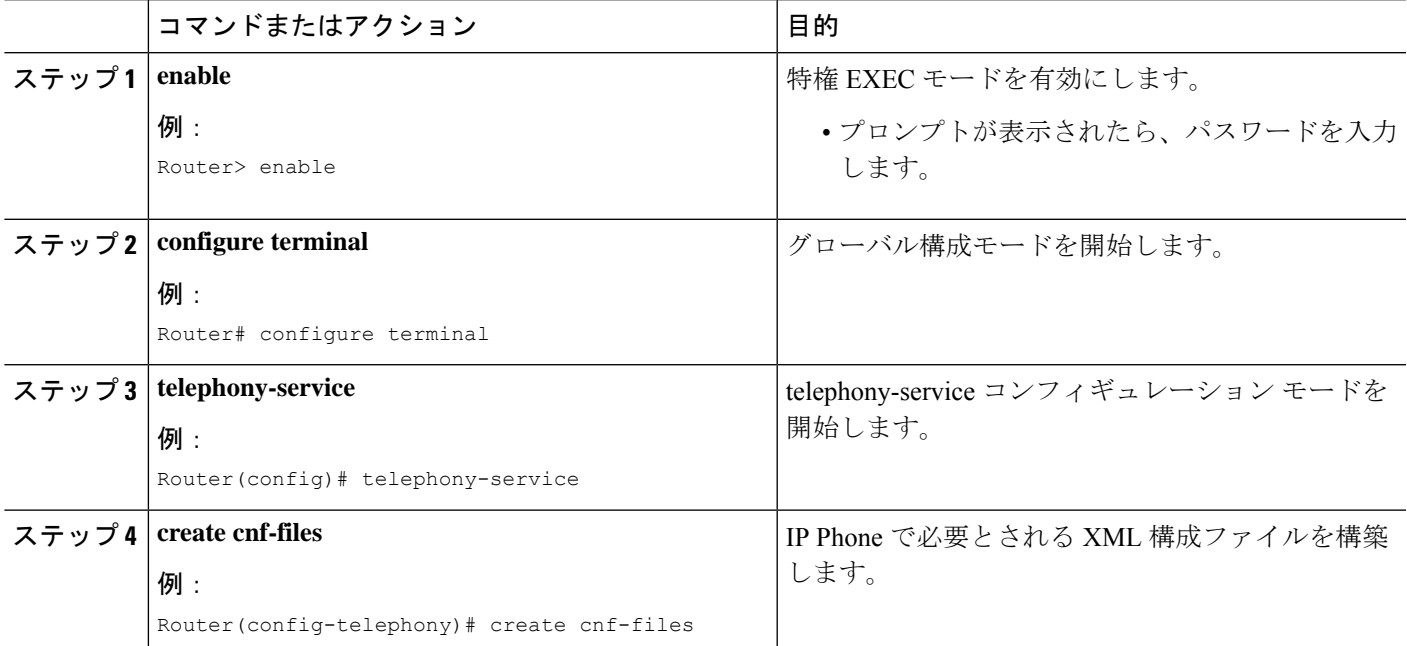

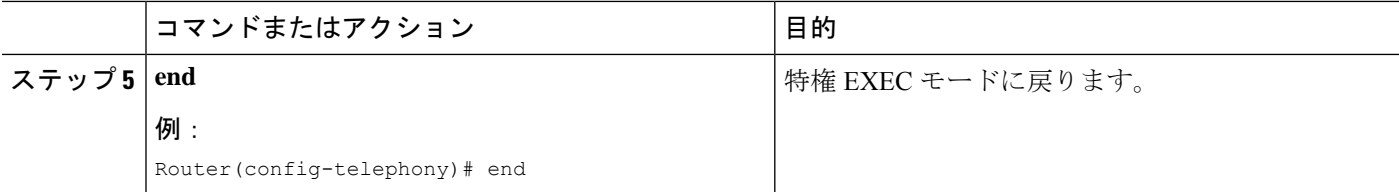

## **SCCP** 電話機用構成ファイルの確認

Cisco Unified CME Phone の設定を確認するには、次の手順を実行します。

#### ステップ **1 show telephony-service all**

このコマンドを使用して、Cisco Unified CME の電話機、ディレクトリ番号、音声ポート、およびダイヤル ピアの設定を確認します。

### 例:

```
Router# show telephony-service all
```

```
CONFIG (Version=4.0(0))
===================
Version 4.0(0)
Cisco Unified CallManager Express
For on-line documentation please see:
www.cisco.com/en/US/products/sw/voicesw/ps4625/tsd_products_support_series_home.html
ip source-address 10.0.0.1 port 2000
max-ephones 24
max-dn 24
dialplan-pattern 1 408734....
voicemail 11111
transfer-pattern 510734....
keepalive 30
ephone-dn 1
number 5001
huntstop
ephone-dn 2
number 5002
huntstop
call-forward noan 5001 timeout 8
```
### ステップ **2 show telephony-service tftp-bindings**

このコマンドを使用して、IP Phone がアクセス可能な現在の構成ファイルを表示します。

例:

#### Router# **show telephony-service tftp-bindings**

```
tftp-server system:/its/SEPDEFAULT.cnf
tftp-server system:/its/SEPDEFAULT.cnf alias SEPDefault.cnf
tftp-server system:/its/XMLDefault.cnf.xml alias XMLDefault.cnf.xml
tftp-server system:/its/ATADefault.cnf.xml
tftp-server system:/its/XMLDefault7960.cnf.xml alias SEP00036B54BB15.cnf.xml
```

```
tftp-server system:/its/germany/7960-font.xml alias German_Germany/7960-font.xml
tftp-server system:/its/germany/7960-dictionary.xml alias German_Germany/7960-dictionary.xml
tftp-server system:/its/germany/7960-kate.xml alias German_Germany/7960-kate.xml
tftp-server system:/its/germany/SCCP-dictionary.xml alias German_Germany/SCCP-dictionary.xml
tftp-server system:/its/germany/7960-tones.xml alias Germany/7960-tones.xml
```
# **SIP** 電話機用構成プロファイルの生成

Cisco Unified Cisco Mobility Express の SIP 電話機で必要な構成プロファイルファイルを生成す るには、**tftp-path(voice register global)**コマンドが指定したロケーションにそれらを書き込み、 このセクションの手順を実行します。

voice register dn コンフィギュレーション モードまたは音声レジスタ プール コンフィギュレー ションモードでパラメータを作成または修正するときは常に、新しい設定プロファイルを生成 し、パラメータを正しく伝搬してください。

 $\bigwedge$ 

ご使用の Cisco Unified CME システムが SCCP 電話機と SIP 電話機もサポートしている場 合は、電話機の設定プロファイルを確認し終わるまで、SIP電話機をネットワークに接続 しないでください。 注意

始める前に

- Cisco Unified CME 3.4 以降のバージョン。
- **mode** Cisco Mobility Express コマンドが、Cisco Unified Cisco Mobility Express で有効化され ている必要があります。

### 手順の概要

- **1. enable**
- **2. configure terminal**
- **3. voice register global**
- **4. file text**
- **5. create profile**
- **6. end**

#### 手順の詳細

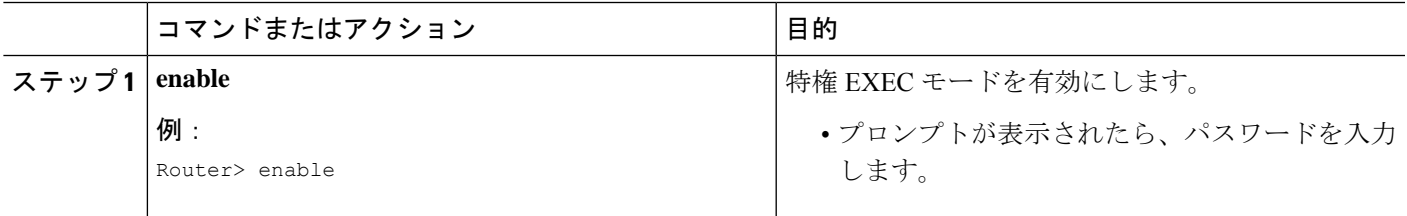

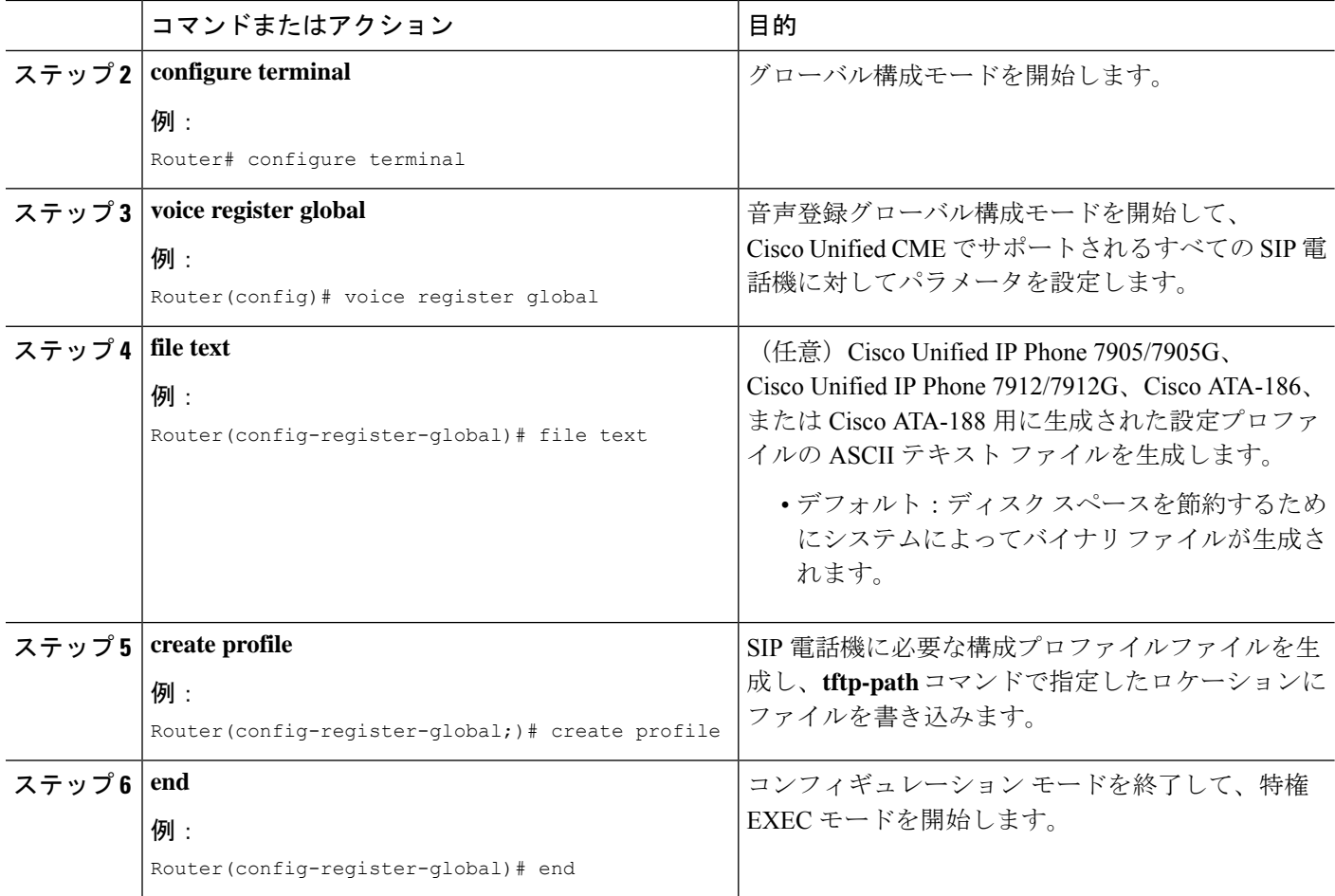

# **SIP** 電話機用構成プロファイルの確認

設定プロファイルを確認するには、次の手順を実行します。Cisco Unified CME に接続する SIP 電話機は、設定が正しい場合にのみ、登録可能で、最低でも電話番号が割り当てられます。

### ステップ **1 show voice register tftp-bind**

このコマンドを使用して、SIP電話機がTFTPを使用してアクセス可能な設定プロファイルのリストを表示 します。SIP <mac-address>.cnf など各 SIP 電話機の MAC アドレスを含むファイル名。Cisco Unified CME の 各 SIP 電話機の設定プロファイルが使用可能であることを確認します。

次に、このコマンドの出力例を示します。

例:

Router(config)# **show voice register tftp-bind**

```
tftp-server SIPDefault.cnf url system:/cme/sipphone/SIPDefault.cnf>
tftp-server syncinfo.xml url system:/cme/sipphone/syncinfo.xml
tftp-server SIP0009B7F7532E.cnf url system:/cme/sipphone/SIP0009B7F7532E.cnf
tftp-server SIP000ED7DF7932.cnf url system:/cme/sipphone/SIP000ED7DF7932.cnf
```

```
tftp-server SIP0012D9EDE0AA.cnf url system:/cme/sipphone/SIP0012D9EDE0AA.cnf
tftp-server gk123456789012 url system:/cme/sipphone/gk123456789012
tftp-server gk123456789012.txt url system:/cme/sipphone/gk123456789012.txt
```
#### ステップ **2 show voice register profile**

このコマンドを使用して、特定の音声レジスタ プールの ASCII 形式の設定プロファイルの内容を表示しま す。

Cisco Unified IP Phone 7905/7905G、Cisco Unified IP Phone 7912/7912G、Cisco ATA-186、および Cisco ATA-188 の構成プロファイルの ASCII テキストファイルを生成するには、**file text** コマンド を使用します。 (注)

#### 例:

次に、音声レジスタ プール 4 の設定プロファイルの情報が表示された、このコマンドの次の出力例を示し ます。

Router# **show voice register profile text 4**

```
Pool Tag: 4
# txt
AutoLookUp:0
DirectoriesUrl:0
…
CallWaiting:1
CallForwardNumber:0
Conference:1
AttendedTransfer:1
BlindTransfer:1
…
SIPRegOn:1
UseTftp:1
UseLoginID:0
UIPassword:0
NTPIP:0.0.0.0
UID:2468
```
#### ステップ **3 more system**

このコマンドを使用して、特定のCisco Unified IPPhone 7940、Cisco Unified IPPhone 7905G、Cisco Unified IP Phone 7960、または Cisco Unified IP Phone 7960G の設定プロファイルの内容を表示します。

次に、2 つの SIP 設定プロファイル ファイルの情報が表示された、このコマンドの出力例を示します。 SIPDefault.cnf 構成プロファイルは、共有ファイルで、および SIP < MAC address > .cnf は指定の MAC アド レスを持つ SIP 電話機の SIP 構成プロファイルです。

Router# **more system:/cme/sipphone/SIPDefault.cnf**

```
image_version: "P0S3-07-4-00";
proxy1_address: "10.1.18.100";
proxy2_address: "";
proxy3_address: "";
proxy4_address: "";
proxy5_address: "";
proxy6_address: "";
proxy1_port: "5060";
proxy2_port: "";
proxy3_port: "";
proxy4_port: "";
```
proxy5\_port: ""; proxy6\_port: ""; proxy\_register: "1"; time\_zone: "EST"; dst auto adjust: "1"; dst start month: "April"; dst\_start\_day: ""; dst\_start\_day\_of\_week: "Sun"; dst start week of month: "1";  $dst\_start\_time: "02:00";$ dst\_stop\_month: "October"; dst\_stop\_day: ""; dst\_stop\_day\_of\_week: "Sun"; dst stop week of month:  $"8"$ ; dst\_stop\_time: "02:00"; date\_format: "M/D/Y"; time\_format\_24hr: "0"; local\_cfwd\_enable: "1"; directory\_url: ""; messages  $\bar{u}$ ri: "2000"; services\_url: ""; logo  $url: " "$ ; stutter msg waiting: "0"; sync: "0000200155330856"; telnet level: "1"; autocomplete: "1"; call stats: "0"; Domain Name: ""; dtmf\_avt\_payload: "101"; dtmf\_db\_level: "3"; dtmf inband: "1"; dtmf\_outofband: "avt"; dyn\_dns\_addr\_1: "";  $dyn\_dns\_addr^2: "";$ dyn\_tftp\_addr: ""; end\_media\_port: "32766"; http\_proxy\_addr: ""; http\_proxy\_port: "80"; nat address: ""; nat\_enable: "0"; nat\_received\_processing: "0"; network media type: "Auto"; network\_port2\_type: "Hub/Switch"; outbound proxy: ""; outbound\_proxy\_port: "5060"; proxy\_backup: ""; proxy\_backup\_port: "5060"; proxy\_emergency: ""; proxy\_emergency\_port: "5060"; remote party id: "0"; sip\_invite\_retx: "6"; sip\_retx: "10"; sntp\_mode: "directedbroadcast"; sntp\_server: "0.0.0.0"; start\_media\_port: "16384"; tftp\_cfg\_dir: ""; timer\_invite\_expires: "180"; timer register delta: "5"; timer\_register\_expires: "3600"; timer $[t1: "500"$ ; timer\_t2: "4000"; tos media:  $"5";$ voip control port: "5060";

```
image_version: "P0S3-07-4-00";
user info: "phone";
linel name: "1051";
line1_displayname: "";
line1_shortname: "";
line1_authname: "1051";
line1 password: "ww";
line2<sup>-</sup>name: "";
line2_displayname: "";
line2_shortname: "";
line2_authname: "";
line2 password: "";
auto_answer: "0";
speed line1: "";
speed_label1: "";
speed_line2: "";
speed_label2: "";
speed_line3: "";
speed_label3: "";
speed_line4: "";
speed_label4: "";
speed_line5: "";
speed_label5: "";
call_hold_ringback: "0";
dnd control: "0";anonymous call block: "0";
callerid_blocking: "0";
enable_vad: "0";
semi_attended_transfer: "1";
call_waiting: "1";
cfwd url: "";
cnf join enable: "1";
phone label: "";
preferred codec: "g711ulaw";
```
#### Router# **more system:/cme/sipphone/SIP000CCE62BCED.cnf**

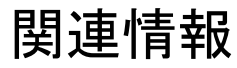

Cisco Unified Cisco Mobility Express ルータに接続されている Cisco Unified IP phone に対して構 成ファイルを生成したら、電話機にファイルをダウンロードできます。「[電話機のリセットと](cmeadm_chapter11.pdf#nameddest=unique_475) [再起動](cmeadm_chapter11.pdf#nameddest=unique_475)」を参照してください。

 $\mathbf l$ 

٦

翻訳について

このドキュメントは、米国シスコ発行ドキュメントの参考和訳です。リンク情報につきましては 、日本語版掲載時点で、英語版にアップデートがあり、リンク先のページが移動/変更されている 場合がありますことをご了承ください。あくまでも参考和訳となりますので、正式な内容につい ては米国サイトのドキュメントを参照ください。